# Enhanced WebAssign Ohio State University Fall 2015

1. Login to your WebAssign account here: <a href="https://www.webassign.net/osu/login.html">https://www.webassign.net/osu/login.html</a>

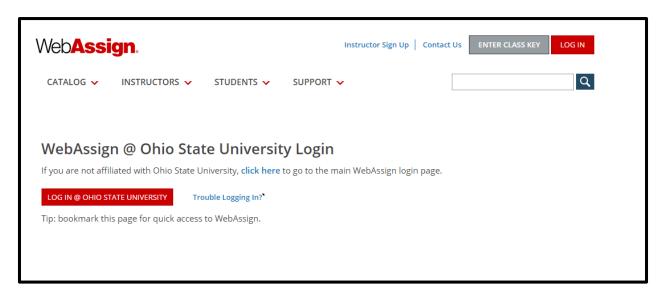

2. Enter your OSU login credentials.

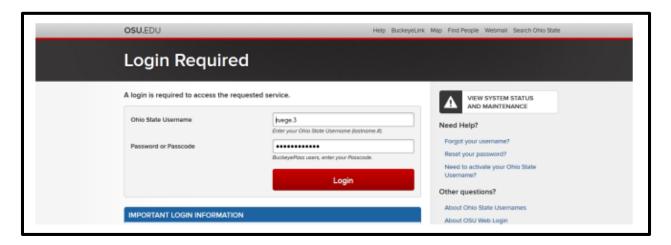

- 3. After logging in, you will be automatically directed to your course.
- 4. You will be prompted to enter the access code you purchased at the bookstore with your book or directly online.

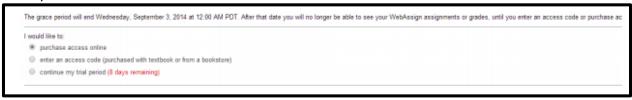

### **Navigating Enhanced WebAssign**

#### **Your Home Page**

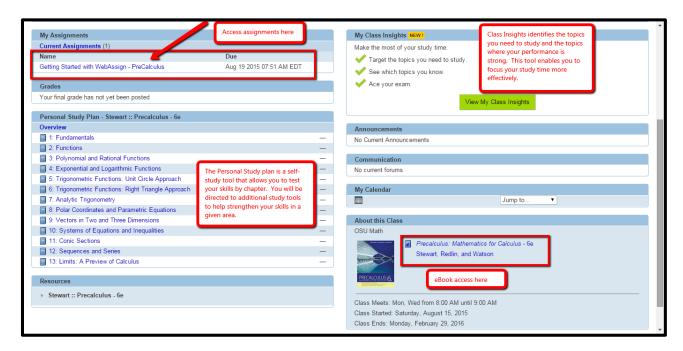

#### Click on the assignment name to take an assignment

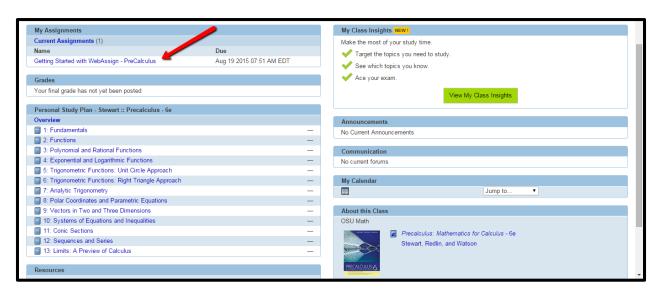

### **Assignment View**

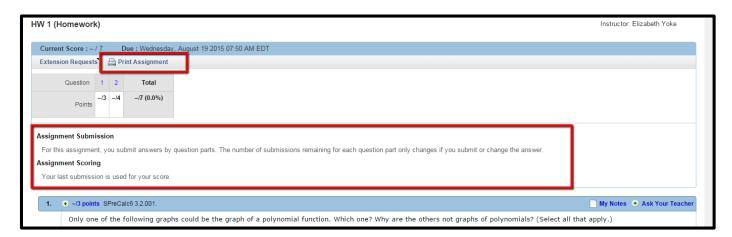

Access additional help resources using the buttons at the bottom of the question.

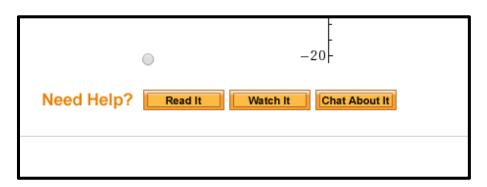

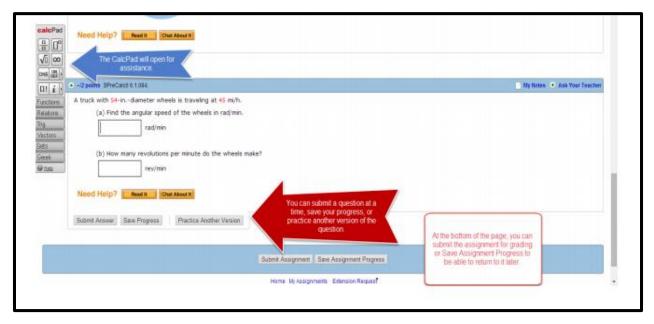

### **Questions? Need Help?**

**Phone Support**: (800) 955-8275

## **Student Support Hours**

Monday-Thursday: 9am – 10pm Eastern

Friday: 9am – 8pm Eastern Saturday: 9am – 5pm Eastern Sunday: 11am – 8pm Eastern

Student Support Home: <a href="https://www.webassign.com/support/student-support/">https://www.webassign.com/support/student-support/</a>

Online Student Guide: <a href="http://www.webassign.net/manual/student\_guide/">http://www.webassign.net/manual/student\_guide/</a>